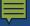

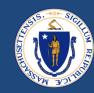

# End-to-End (E2E) Payments & Reminders

May 19, 2023

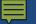

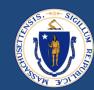

## WELCOME

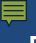

#### **ENGAGEMENT BEST PRACTICES**

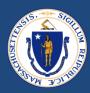

#### **Asking Questions**

#### We will be monitoring the Q&A for questions

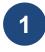

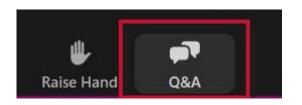

Click "Q&A" to submit a question (or "Raise Hand" to share a verbal question at designated breaks)

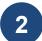

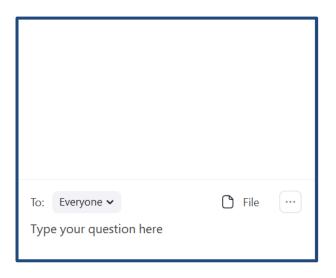

Enter your question into the "Q&A" box

We will follow up with answers to any questions that we don't get to during the session

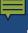

### THIS CALL IS BEING RECORDED

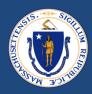

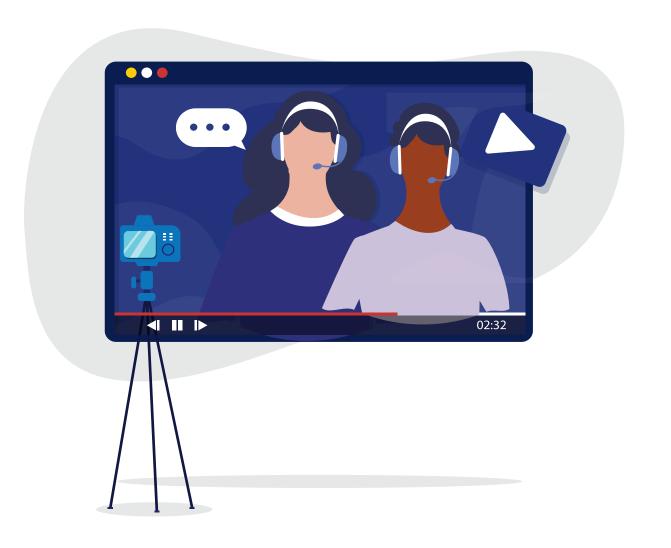

### AGENDA

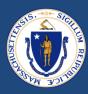

- E2E Payments
  - Splitting Cases
  - Common Payment Error Pop-ups / solutions
  - E2E Duplicate Check
  - Other payment reminders
- Q&A
- RAA Support & Resources

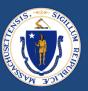

# E2E Payments

### Splitting Cases in E2E

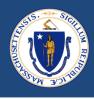

- RAFT cases are submitted with a variety of expense types, paid to landlords (FMR, SEC, STP etc.) and vendors (UTL, FUR, MOV etc.)
- Cases should be worked and sent to a Reviewer for approval once documentation and information for all payments has been collected
- The system works best and allows the smallest room for error when all payments associated with the RAFT case are approved on the same day

 This will create one payment disbursement notice, and to send payments over to Happy all at once

| Payments (4)   |                   |                                                  |                                                                                                    |  |  |
|----------------|-------------------|--------------------------------------------------|----------------------------------------------------------------------------------------------------|--|--|
| Payment Reason | Actual Amount     | Status                                           |                                                                                                    |  |  |
| SEC            | \$2,400.00        | Verified By Worker                               | •                                                                                                    |  |  |
| FMR            | \$489.00          | Verified By Worker                               | •                                                                                                    |  |  |
| MOV            | \$1,955.00        | Verified By Worker                               | •                                                                                                    |  |  |
| FUR            | \$468.99          | Verified By Worker                               | •                                                                                                    |  |  |
|                | SEC<br>FMR<br>MOV | SEC \$2,400.00<br>FMR \$489.00<br>MOV \$1,955.00 | SEC \$2,400.00 Verified By Worker  FMR \$489.00 Verified By Worker  MOV \$1,955.00 Verified By Worker |  |  |

### Splitting Cases in E2E

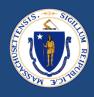

- If an applicant's housing or utilities are in *immediate jeopardy*, and the payment that would solve that crisis is ready to be approved, but the others are not, the case can be split
- Split the case by using the 'Move to Another Case' button in the Expense Details section under Benefits/Payment
  - Step should be performed at the Case Manager step
  - This will create a child case, associated with the parent (original case)
  - Whenever possible, send the vendor expense to another case (rather than the LL expense)

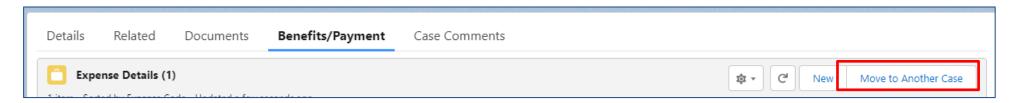

### Splitting Cases in E2E

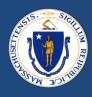

- Risks associated with case splitting
  - May create multiple households in Happy (if tenant key is not handled appropriately)
  - May cause failed payments
  - Makes benefit calculation more complicated (will have to review multiple cases in the future)
  - Skews reporting if one incoming case has multiple outcomes
- Example: when to split a case
  - An applicant needs to move in tomorrow, needs checks in hand to give to LL, and the furniture invoice
    is the only thing holding up approval
    - Split the FUR expense to a new app
- Example: when not to split a case
  - An applicant applied for utility and rent arrearage, you have everything for the UTL but still waiting for one document from the LL
    - If the client's UTL is not in jeopardy of immediate shut off, do not split the case
    - Wait for the LL doc and approve all together

#### **E2E** Duplicate Contacts

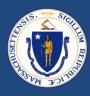

- In addition to Happy duplicates, you may be presented with Duplicate Contacts in E2E
  - Happy duplicate check only includes households and payments that were manually entered in Happy (not E2E payments)
- DHCD is working to rid the system of E2E duplicate contacts, but in the meantime, each
  duplicate must be reviewed to determine if there are any payments that should count
  toward the total benefit

| Potential Duplicate Records               |                                        |                               |         |       |              |              |                       |
|-------------------------------------------|----------------------------------------|-------------------------------|---------|-------|--------------|--------------|-----------------------|
| View Duplicates                           |                                        |                               |         |       |              |              |                       |
| To merge duplicates, choose  Contacts (3) | e up to 3 contacts. Then click Next ar | nd choose the fields to keep. |         |       |              |              |                       |
| - Name                                    | Birthdate                              | Gender.                       | SSN/TIN | Phone | Email        | Other Street | Other Zip/Postal Code |
| ✓ Tara C                                  | 977                                    | Female                        | 012     | (508) | yahoo.co     | m            |                       |
| Tara C                                    |                                        | Female                        | 012     | (508) |              | om           |                       |
| Tara C.                                   | '977                                   | Female                        | 012     | (508) | ≥ (@yahoo.co | om           |                       |

#### **E2E** Duplicate Contacts

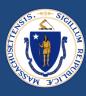

• If there are duplicate E2E contacts, click into each contact, review the related cases and associated payments

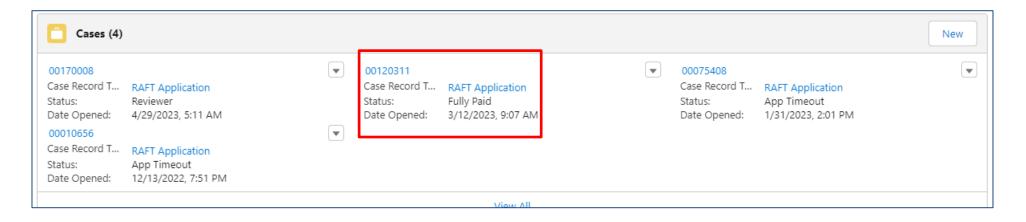

 If payments have been sent over to Happy, use the Tenant Key from that Contact Card

### Editing Program / Increment

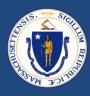

- If your RAA has access to additional ERAP funding, and the case has been found ERAP eligible, the Happy Program/Increment must be changed prior to being sent to Happy
- Changes made after the payments are sent to Happy will not fix the actual payments
- Do not edit the actual individual payments, only change on the Details section shown below
- All cases will still show as 'RAFT'

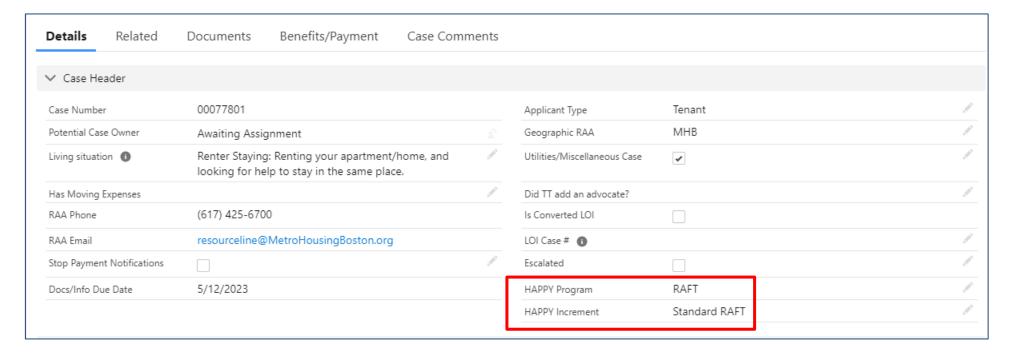

## Unable to Generate Payments

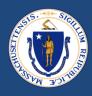

| Error                                                                                                    | Solution                                                                                      |
|----------------------------------------------------------------------------------------------------|-----------------------------------------------------------------------------------------------|
| All Documents must be marked approved or not required                                                                 | Review documents in all related cases (including LL cases)                                    |
| Chaser or Case Manager status denied                                                                                  | Review chaser/CM status on all related cases (need to look at drop down below status tracker) |
| Landlord contact verification status should be 'Verified by Automated Service – Green/Yellow' or 'Verified by Worker' | Review Verification Status in the system information on the payee's contact card              |
| Payment Method must be marked 'Verified by Worker'                                                                    | Payment Method failed GIACT, get voided check and verify if appropriate                       |
| Payments cannot be generated until the Happy Program and Increment are selected                                       | Enter Happy Program / Increment in the details section on the tenant case                     |
| Missing info (amounts verified)                                                                                       | Put \$0 verified in blank fields                                                              |

#### Other Payment Reminders

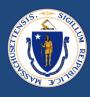

- Payment Reason → Payment Type
  - Ensure that the Payment Reason is accurate prior to moving the case to 'Ready for Payment'

| Payments (4) |                |               |  |  |
|--------------|----------------|---------------|--|--|
| Payment ID   | Payment Reason | Actual Amount |  |  |
| P-317443     | FMR            | \$210.87      |  |  |
| P-317444     | MOV            | \$950.00      |  |  |
| P-317445     | FUR            | \$1,744.99    |  |  |
| P-317446     | FUR            | \$827.95      |  |  |

#### Payment Date

- Will determine the date sent to Happy, and will not be available in Happy for payment until
  the following business day
  - Not applicable for Stipends, those are to send 5 days prior to the first of the month
- Example if you want to make the 6/1 check run, do not schedule for 6/1
- Best practice leave with date that was created or use approval date

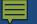

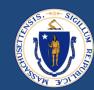

# QUESTIONS

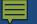

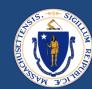

## RAA SUPPORT

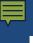

#### **RESOURCES**

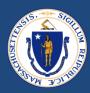

RAA Resource Portal

Central resource to provide RAA staff with key updates, training and learning opportunities, and helpful information to support programs

Frequently Asked Questions (FAQs) that provide additional, concise program guidance.

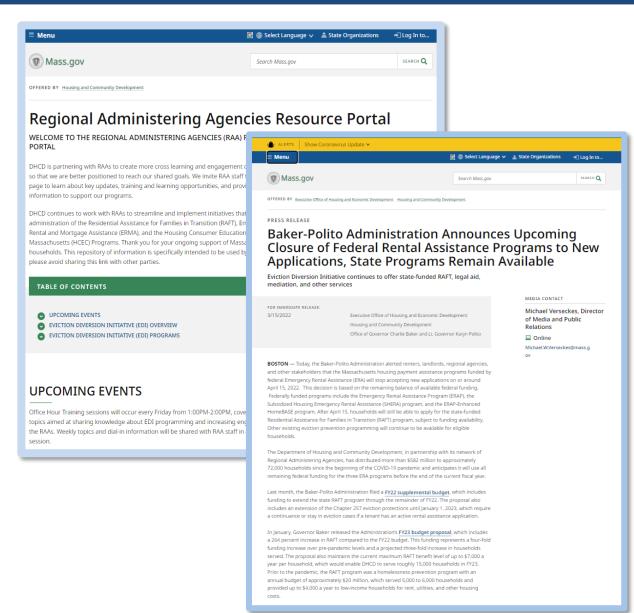

### **QUESTIONS**

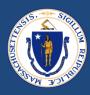

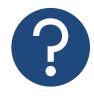

#### **Further Questions**

Direct questions to your supervisor and then contact the RAA support inbox (<a href="mailto:dhcdraaraft@mass.gov">dhcdraaraft@mass.gov</a>) as a point of escalations for questions. A member of the RAA Support Team will respond.

■ *Time-sensitive Questions*: Critical questions that require responses within 24hrs should be submitted with a subject line that includes "URGENT."

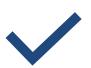

#### **Best Practice**

Please **specify the program** that you are reaching out about to ensure that the DHCD RAA Support team is best positioned to provide policy guidance.

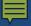

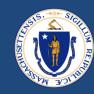

## THANK YOU!

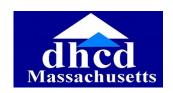

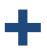

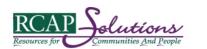

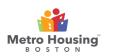

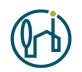

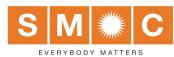

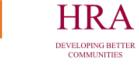

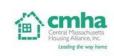

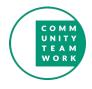

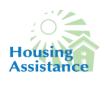

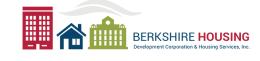

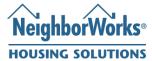

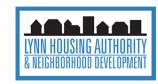